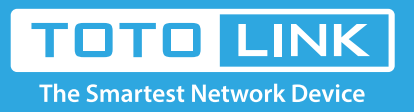

## EX200 Reset settings

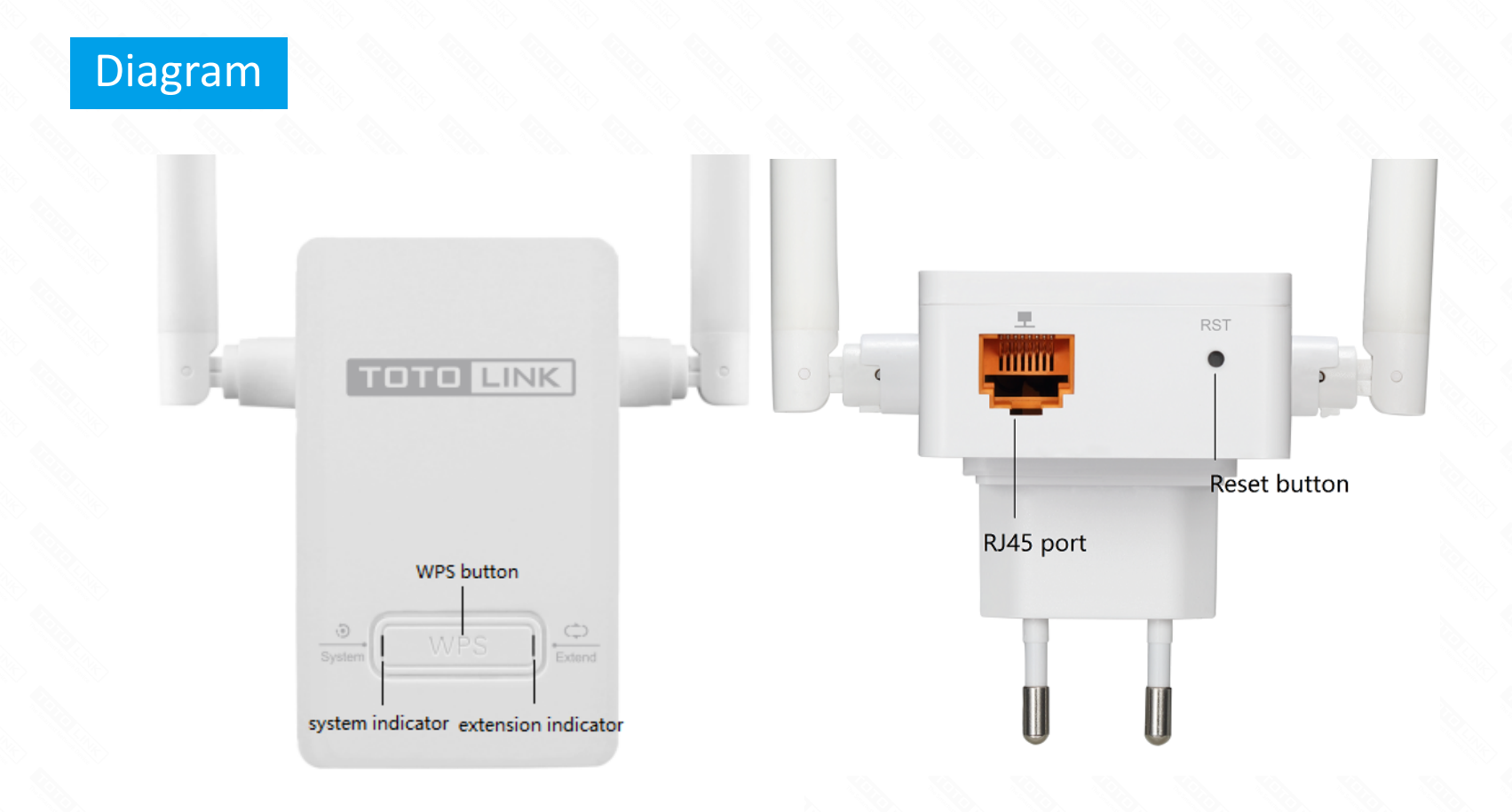

## Set up steps

Keep the extender power on, use a pin to press the RST button on the bottom of device. When System LED blink, release the button. The device will restore to factory default settings. **RST button diagram:** 

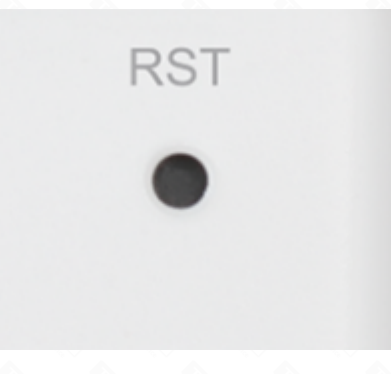

## FAQs

It is suitable for: **EX200**

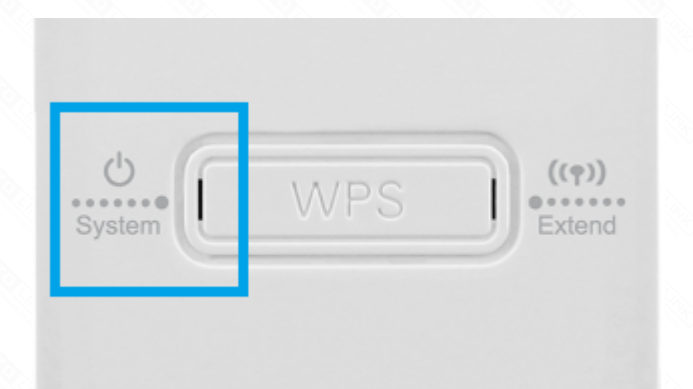

**Q1**:**Unable to login the management page when I want to configure the extender to repeat other router's signal, how to do**?

--Reset the extender and then login the default gateway to configure the extender again.

## **Q2**: LED indicator introduction:

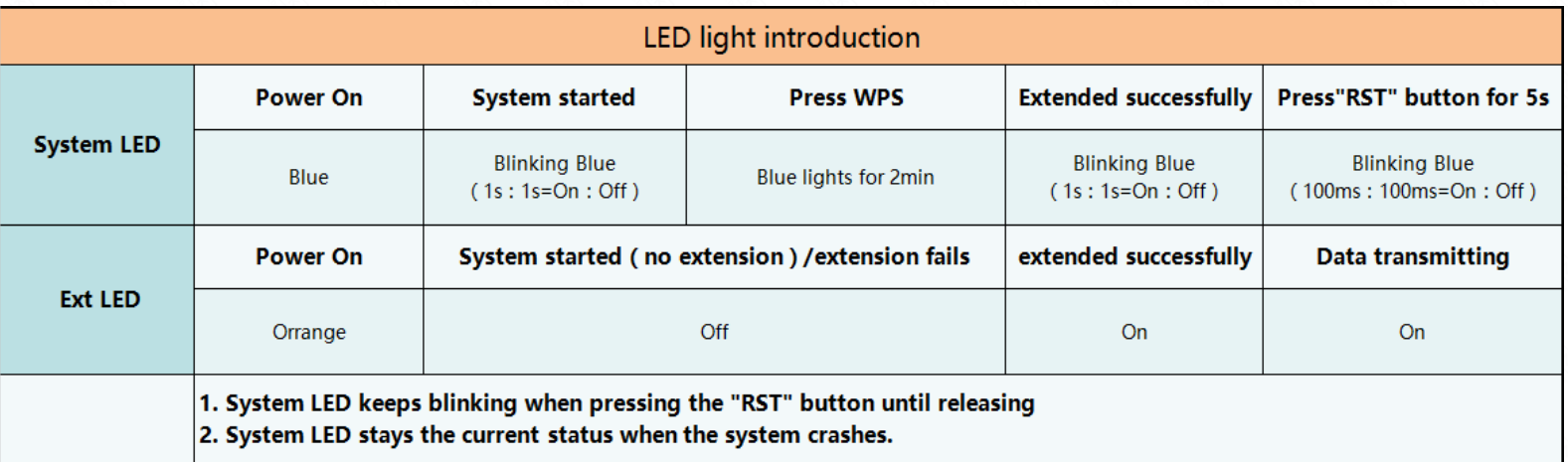